# 中華民國第 **60** 屆中小學科學展覽會

# 作品說明書

高級中等學校組 工程學(一)科

# 團隊合作獎

052306

植基於二維陣列演算之魔術方塊互動學習系統

學校名稱:國立臺南高級工業職業學校

| 作者:    | 指導老師: |
|--------|-------|
| 職三 吳士彬 | 王怡婷   |
| 職三 侯冠辰 | 林國豪   |
|        |       |

關鍵詞:二維陣列演算、互動學習、步進馬達控制

摘要:

魔術方塊是許多世代於學生時期皆會碰觸到的機械類益智玩具,藉由三維旋轉,改變其 排列組合,然許多初學者遇到的最大瓶頸是無法復原,花費金錢與時間卻無法還原,致使解 決問題的興致大幅降低。本研究,旨趣於魔術方塊的互動學習,當吾人解題失敗或遇到窒礙, 就可利用人機介面輸入目前的狀態,透過二為陣列演算,使系統進行還原分解動作,而玩家 藉由觀察學習,除培養觀察力和專注力,進而啟發思考解決問題的能力,來著手自行解題, 使魔術方塊的學習困難度降低,維持學習動機。

壹、研究動機

魔術方塊於校園風靡,是許多學生下課時間的益智玩具,本組研究成員也因深感興趣, 而產生研究動機,希望能建構一個系統,可使用手機作為人機介面,輸入魔術方塊當前狀態, 透過演算法解題,進而控制馬達來解析。起初我們參考了網路上已有的 6 軸步進馬達裝置, 乙這樣的形式為原型(如圖 1、圖 2)來發展,希望降低運算與控制單元成本,在機構上使用 LEGO 積木為主體,並縮減為兩顆步進馬達配合二維控制。LEGO 是我從小到大都喜愛的一 個積木玩具,它最大的優點是能自己自由拼裝出自己想要的架構來,,又因在學校一、二年級 時老師教我們用 Arduino 做出一些基本電路控制, 且能和 APP Inventor2 做藍芽的傳輸, 所以 本研究最後決定利用 Arduino 搭配 LEGO 來完成這次的研究主題。

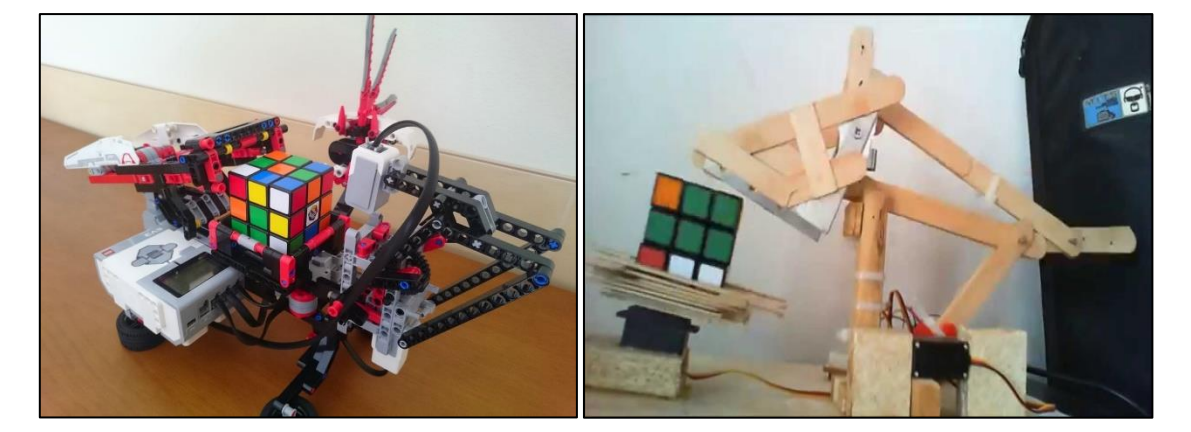

圖 1 LEGO EV3 魔術方塊還原機 圖 2 Arduino 魔術方塊還原

貳、研究目的

一、了解並設計機器架構

使用 LEGO 積木,設計魔術方塊互動學習系統爪具的機構,其中包含固定、旋 轉、翻轉魔術方塊的機構設計。

二、了解步進馬達的使用及程式

使用步進馬達帶動魔術方塊互動學習系統機構,運用爪具機構連動,來帶動魔 術方塊旋轉和翻轉,需要考慮到步進角的精準度,才能順利使魔術方塊旋轉到定 位。

三、探討演算法運作方式,導入並結合機構

魔術方塊互動學習系統採用二為陣列的演算方法,透過程式實現於 Arduino 上,控制步進馬達與 LEGO 魔術方塊爪具機構,使魔術方塊得以達到還原的效果。

參、研究設備及器材

一、Arduino(UNO)簡介

Arduino 是一個開放源程式碼的硬體專案平台,該平台包括一塊具備簡單 I/O 功能的 電路板以及一套程式開發環境軟體。它使用了 Atmel AVR 單晶片,建構於簡易輸出/輸入 (simple I/O)介面板,並且具有使用類似 Java、C 語言的 Processing/Wiring 開發環境。 因此剛開始我們使用 Ardunio UNO 板(如圖 3)來設計電路,再將設計好的電路自行刻出, 內部使用的單晶片為 ATMEGA328。

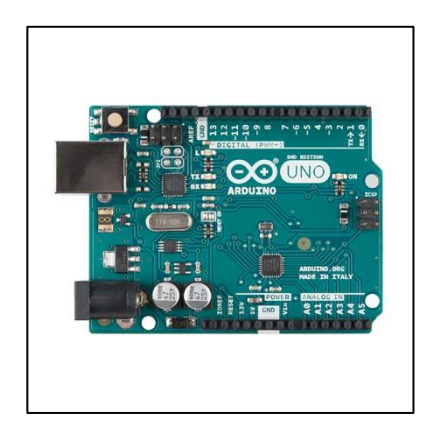

圖 3 Arduino Uno 板

Arduino 的特色:

(一)基於創用 CC 開放原始碼的電路圖設計。

(二)免費下載,也可依需求自己修改,但需遵照姓名標示。

(三)依據 Arduino 官方網站,取得硬體的設計檔,加以調整電路板及元件,以符合自己 實際設計的需求。

(四)可簡單地與感測器,各式各樣的電子元件連接,如紅外線、超音波、熱敏電阻、光 敏電阻、伺服馬達...等。

(五)支援多樣的互動程式,如 Adobe Flash, Max/MSP, VVVV, PureData, C, Processing... 等。

(六)USB 介面,不需外接電源。另外有提供直流電源輸入。

二、APP Inventor

APP Inventor(如圖4)是 Google所提供的Android開發環境,目前版本為第二版(Beta), 只需要有 Google 帳戶皆可免費使用。它不必學習困難的 Java 語言,而是利用類似圖形 的方式做堆疊,由於他的簡單操作,並且還能支援控制 LEGO Nxt 及 EV3,所以對一些 初學者或是想要利用 APP 控制 LEGO 機器人都是一個很好的選擇。

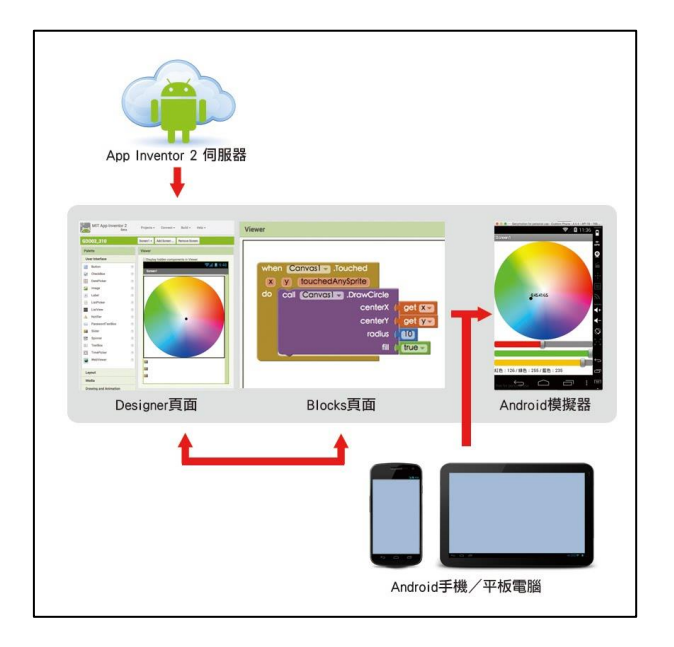

圖 4 App Inventor

三、藍芽

藍芽是一種無線通訊技術標準,用來讓固定與行動裝置,在短距離間進行交換資料,以 形成個人區域網路。其使用短波特高頻無線電波,經由 2.4 至 2.485 GHz 的 ISM 頻段來 進行通訊。它最初是希望建立一個 RS- 232 資料線的無線通訊替代版本。它能夠連結多 個裝置,克服同步的問題。藍牙技術分為基礎率/增強資料和低耗能兩種技術類型。其中 BR/EDR 型是以對等網路拓撲結構建立一對一裝置通訊;LE 型則使用對等、廣播和網格 等多種網路拓撲結構。藍芽有一個缺點是在 2.4GHz 的電波干擾下會產生傳送資料異常 的問題,特別和無線區域路間的互相干擾問題。所以有干擾發生時,就以重新傳送封包的 方法來解決干擾。

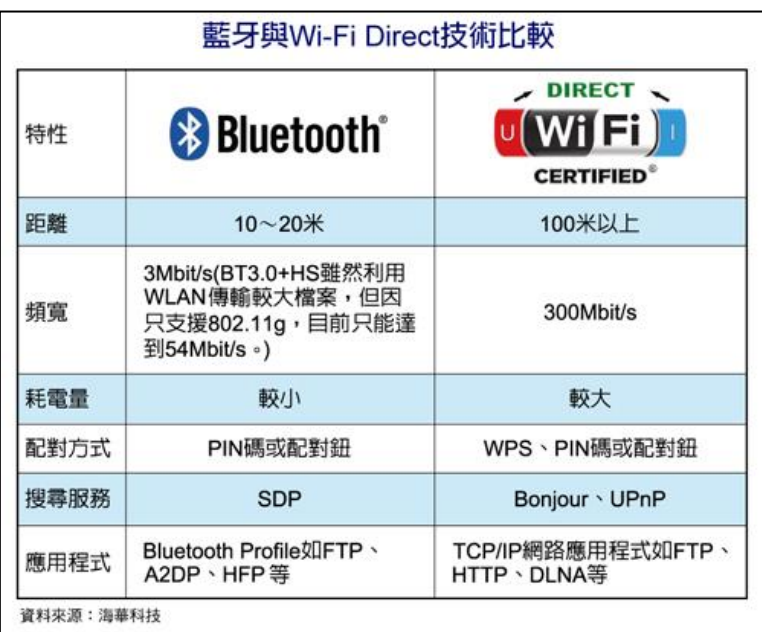

圖 5 藍芽及 wifi 的比較圖

L298N 直流馬達控制模組(如圖 6)所示,它可以驅動兩個直流馬達或是一個步進馬 達,利用 Arduino 或是其它微控制器輸入控制訊號, 就可以簡單控制直流馬達正反轉。 馬達控制器上,附有一個 5V 穩壓器,使用者可以選擇是否要打開 5V 輸出介面,給 Arduino 或其它微控制器。

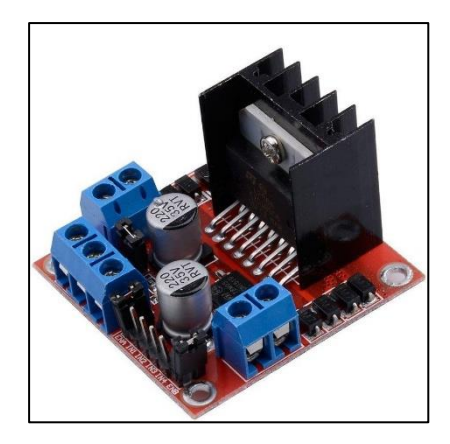

圖 6 L298N 直流馬達控制器

表 1 L298N 端子台 **Kanada 表 2 L298N 排針** 

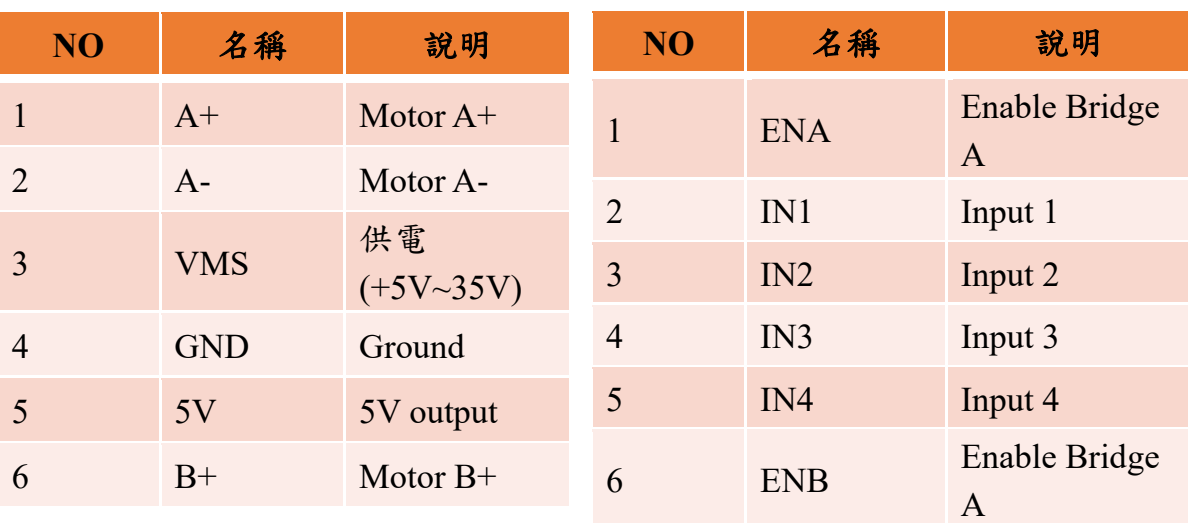

## 五、使用器材

表 3 材料表

| 材料名稱        | 規格           | 數量 | 功能                  |
|-------------|--------------|----|---------------------|
| Arduino     | Uno          | 1  | 魔術方塊演<br>算、<br>控制步進 |
| 藍芽模組        | $HC-05$      | 1  | 數值傳送                |
| 步進馬達        | 42型          | 2  | 轉動機台                |
| <b>LEGO</b> |              |    | 主體                  |
| 馬達控制器       | <b>L298N</b> | 1  | 放大電流                |
| 手機          | Android      |    | 輸入顏色                |

## 表 4 使用軟體

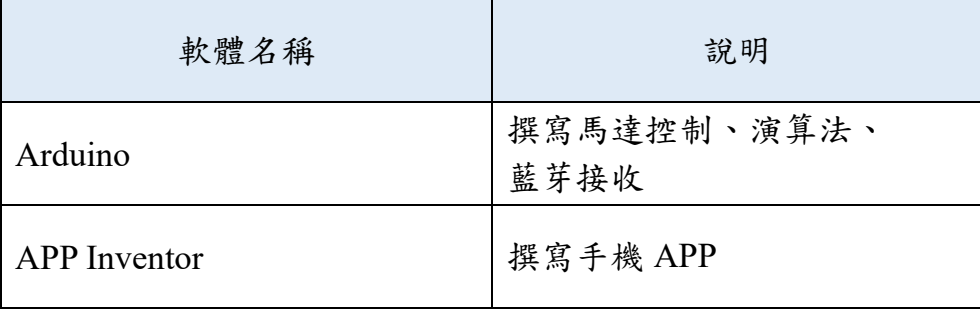

# 肆、研究方法及過程

一、系統架構與設計

再與老師溝通討論後,本研究依據每位同學所擅長的領域進行工作的分配,也會與同學 們互相討論,提出覺得可行的方法,例如馬達要採用 LEGO 原廠的伺服馬達或步進馬達、APP 的人機介面設計及演算法我們要採取哪一種方式做判斷,研究流程如圖 7 所示。

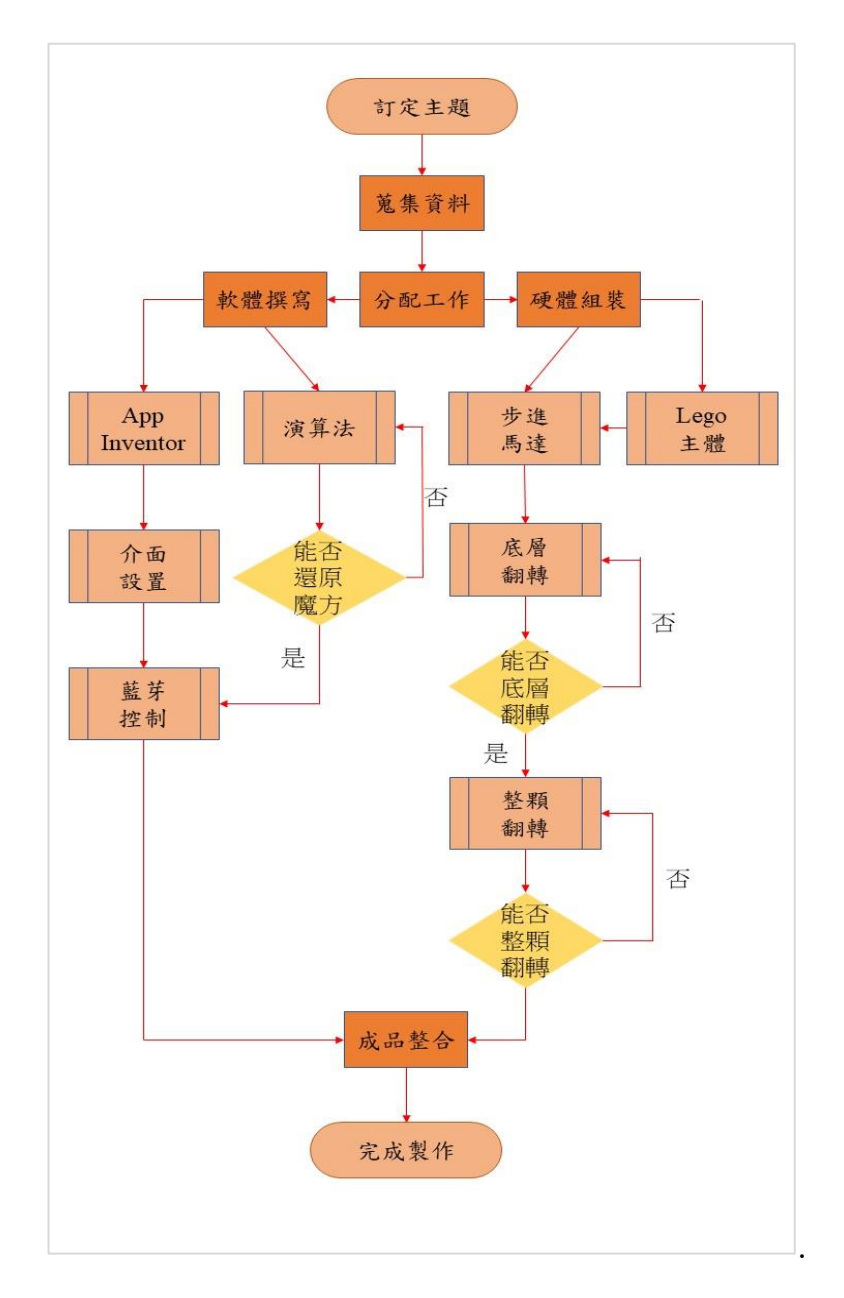

圖 7 系統架構概念

.

8月 9月 10月 11月 12月 1月 2月 1 收集資料 2 購買材料 3 馬達測試 4 程式設計 5APP 測試 6 成品測試 7 製作書面

表 5 時間分配表

二、硬體架構.

應術方塊的整面翻轉(如圖 8),我們是利用包覆整個魔術方塊的方式,透過機械手臂 逆時針轉,來使魔術方塊能夠藉著底座後方的桿子配合機子傾斜來順利完成魔術方塊的 翻面。

魔術方塊的底層旋轉(如圖9),是讓機械手臂包覆著二、三層,只讓第一層能夠旋轉 的方式來完成。

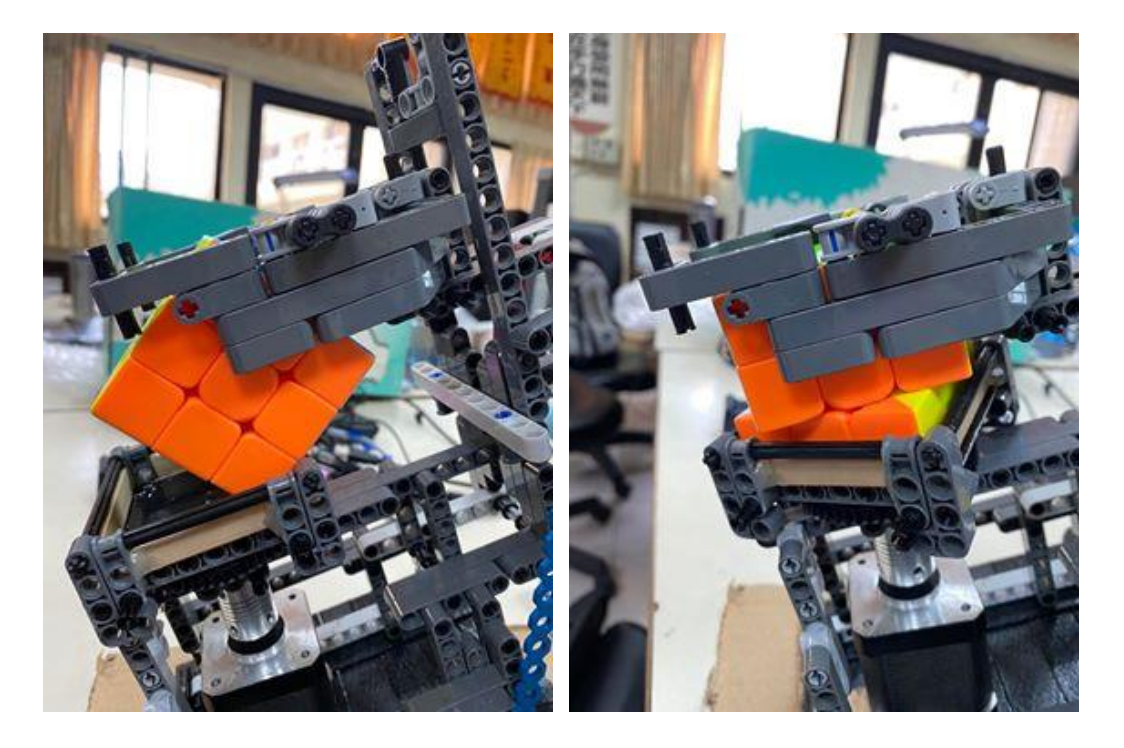

圖 8 魔術方塊翻面 画 9 魔術方塊旋轉底層

三、步進馬達控制程式

使用 L298N 馬達控制器來控制步進馬達,並根據上方表一、二的 L298 接腳表,來 設計我們的佈線圖,由於 L298N 只能控制一個步進馬達,所以我們只好分成控制上方 旋轉手臂,以及下方的底座。

我們用 Stepper(int steps, pin1, pin2, pin3, pin4):建立一個步進馬達的物件,其中 down 是控制下方底座的步進馬達,而 up 是控制上方魔術方塊旋轉手臂的步進馬達。step 是指 旋轉一圈所需的步數,假設使用馬達定義每步的角度,用 360 去除,就會得到步數,程 式示意如圖 10。

```
sketch dec27a§
// Include the Arduino Stepper Library
#include <Stepper.h>
// Number of steps per output rotation
const int stepsPerRevolution = 200;
int i;
// Create Instance of Stepper library
Stepper down (stepsPerRevolution, 12, 11, 10, 9);
Stepper up(stepsPerRevolution, 3, 4, 5, 6);
void setup()
\mathbf{I}// set the speed at 60 rpm:
 down.setSpeed(60);
 up.setSpeed(60):
  // initialize the serial port:
  Serial.begin(9600);
\rightarrowvoid loop()
\mathcal{F}// step one revolution in one direction:
  Serial.println("clockwise");
  down.step(50);
  delay(5000);
```
圖 10 步進馬達控制示意圖

四、人機介面-手機 APP 和藍芽傳輸

在人機介面上,本研究利用 APP INVENTOR 來撰寫我們手機 APP 的程式,其功能 主要是讓使用者輸入魔術方塊個面的顏色,並且使用九宮格的方式讓使用者較好理解如 何填入顏色,填完顏色後再根據 HC-05 藍芽控制器,發送相對應字母給 Arduino 做判 斷,整體流程如圖 11。

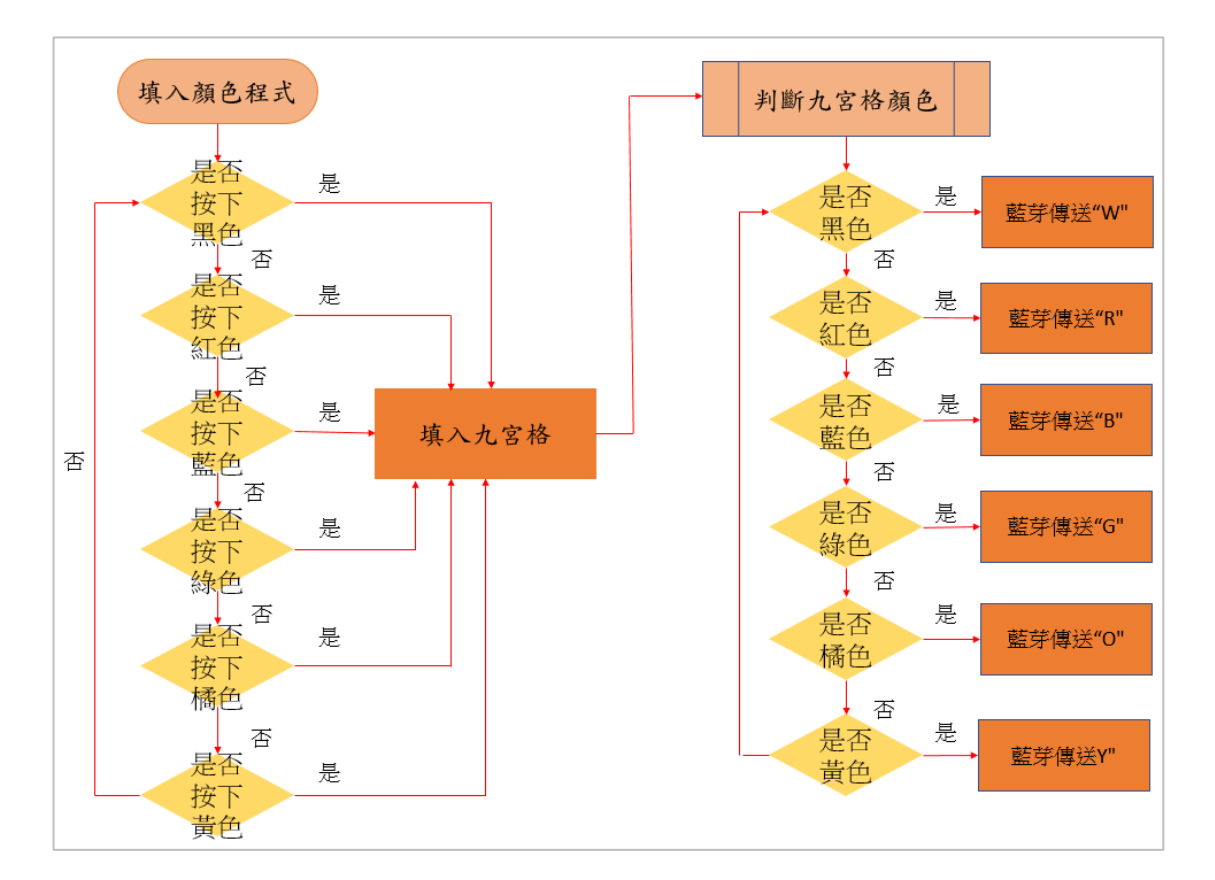

圖 11 人機介面-APP 流程圖

(一)下圖 12 為讓使用者選擇藍芽傳輸位置。

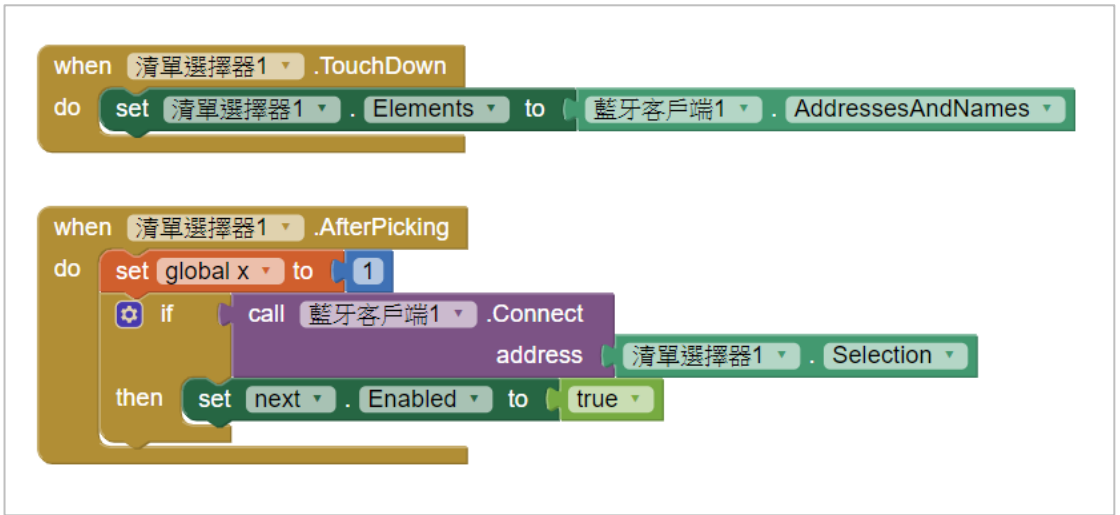

圖 12 選擇藍芽傳輸位置

(二)下圖 13 為,有先設置藍芽,點擊色塊能做填入九宮格的動作;如未連接藍芽 則會顯示〝未連接藍芽〞。

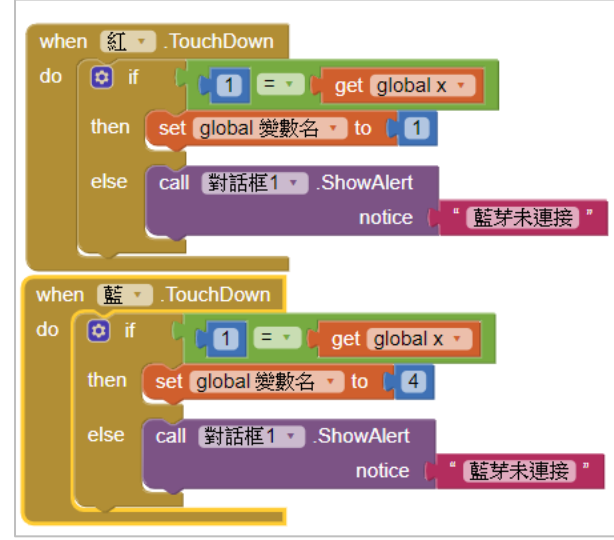

圖 13 色塊選擇按鈕

(三)下圖 14 為判斷各九宮格按下的顏色,並更改按鈕顏色和顯示。

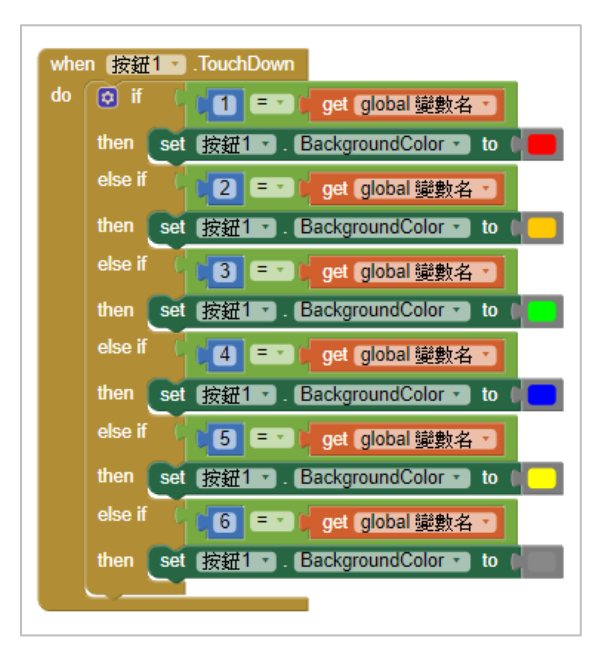

圖 14 顯示九宮格顏色

(四)下圖 15 為判斷九宮格顏色,並用藍芽傳送數值。

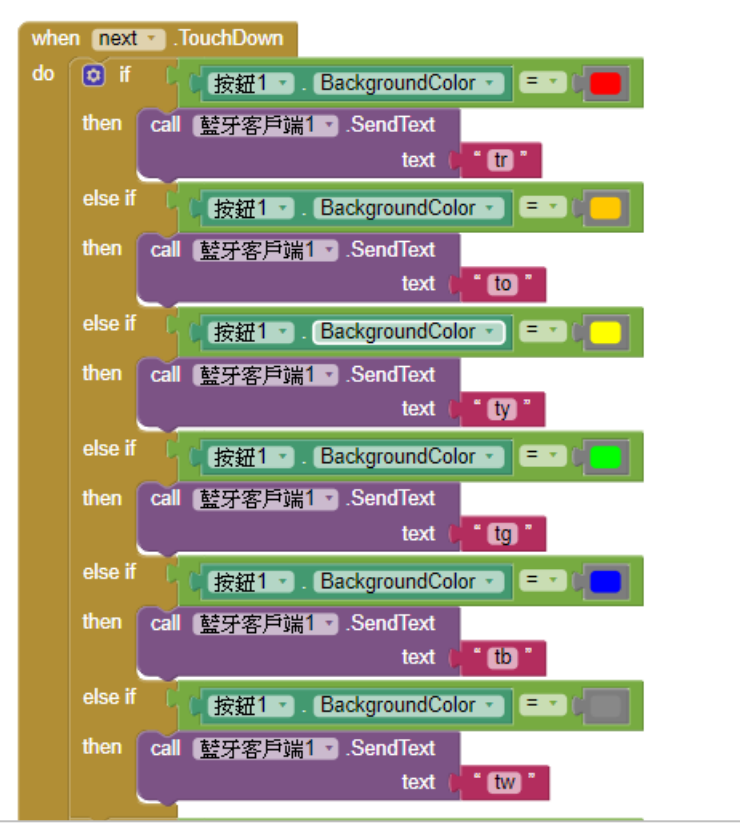

圖 15 判斷顏色並傳送

(五)下圖 16 為判斷是否六面選擇完成,跳到另一畫面做等待。

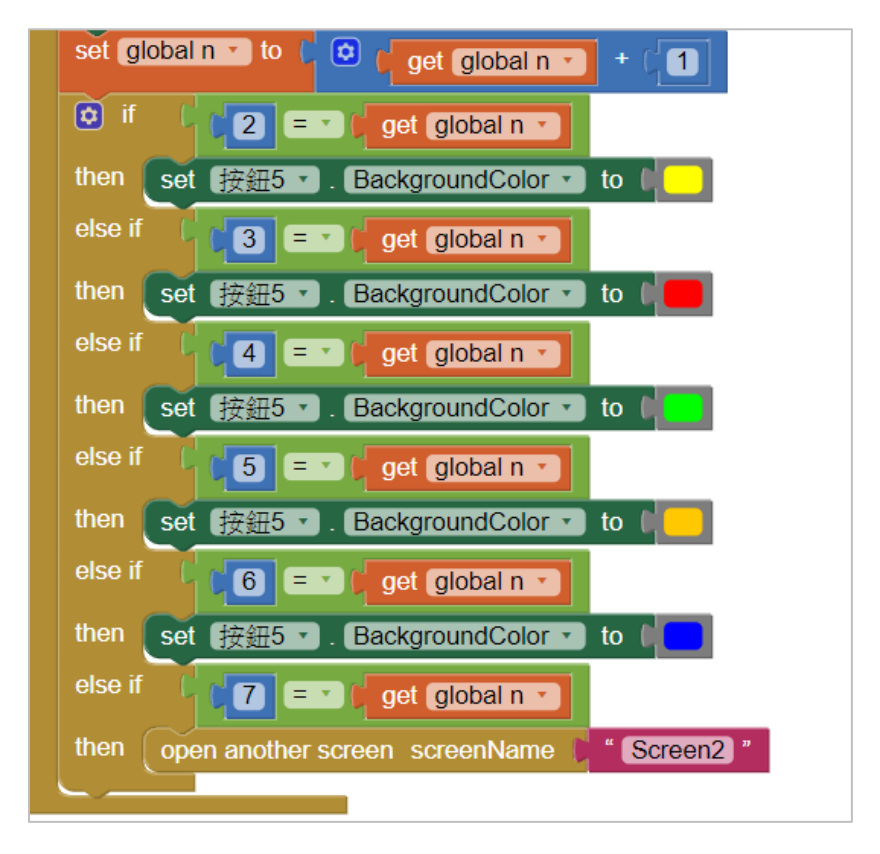

圖 16 判斷是否填完顏色

(六)藍芽:將從藍芽傳送的數值接收後做顯示(如圖 17)。

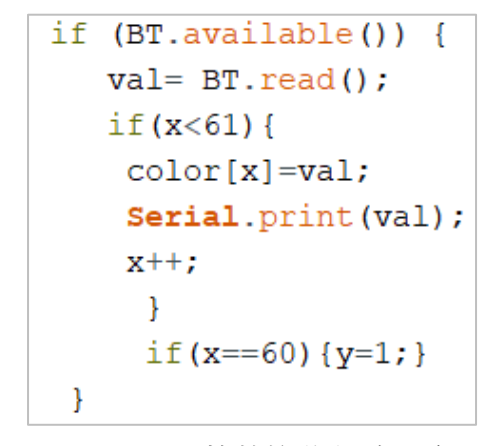

圖 17 APP 藍芽接收程式示意

五、二維陣列演算法

本研究將二維陣列演算法透過程式,燒錄於 Arduino 上,乙利硬體進行運算與 判斷,關於二維陣列的演算方式,行的部分是用以判斷面的九宮格(如圖 18),順序 是從做到右且上到下的方式;而列是判斷在哪一面,0代表白色面、1代表黃色面、 2 代表紅色面、3 代表綠色面、4 代表橘色面、5 代表藍色面(如圖 19)。為了配合 Arduino UNO 板有限的記憶體容量,所以本研究將演算法精簡化,並維持一步一步 的解析功能,以利玩家學習。

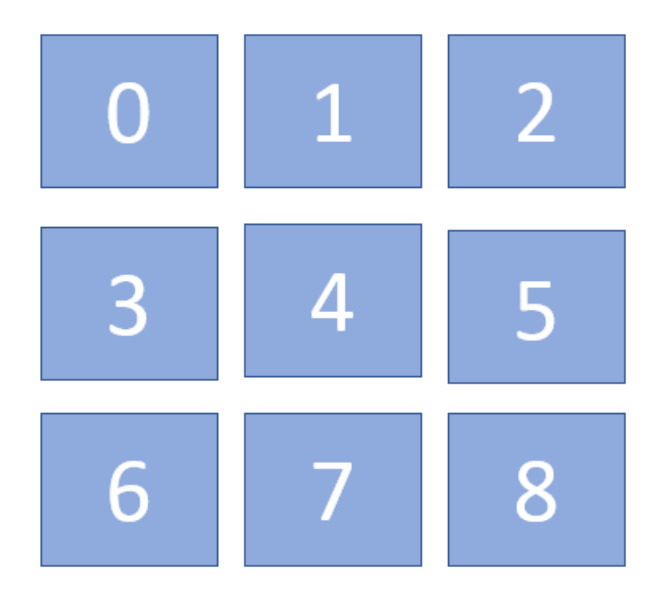

圖 18 魔術方塊九宮格對應數字

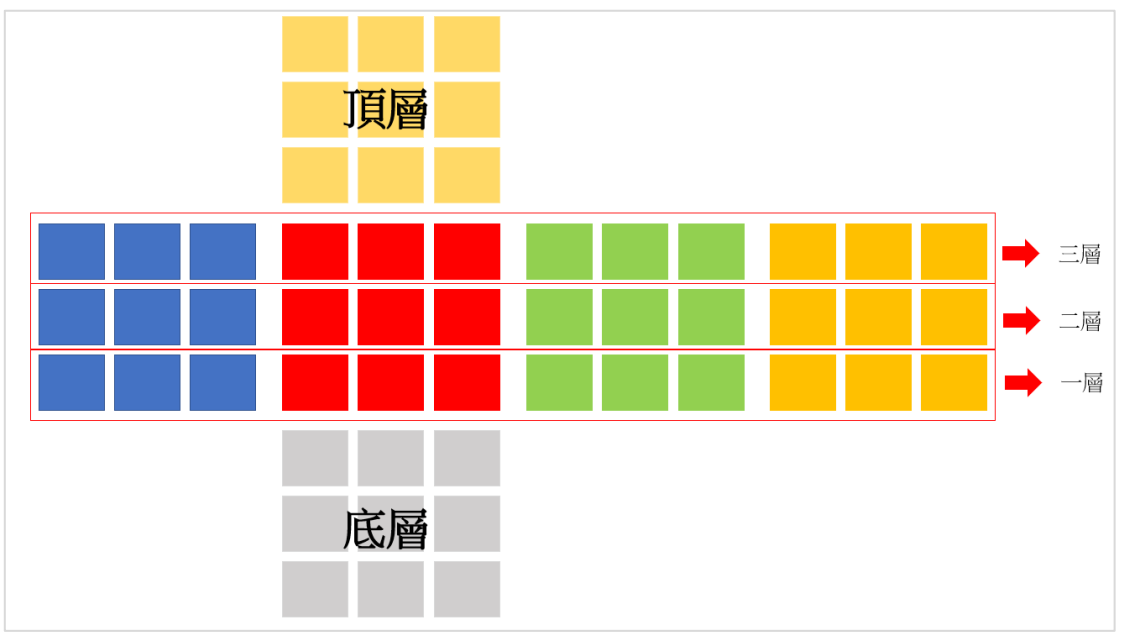

圖 19 魔術方塊分層名稱

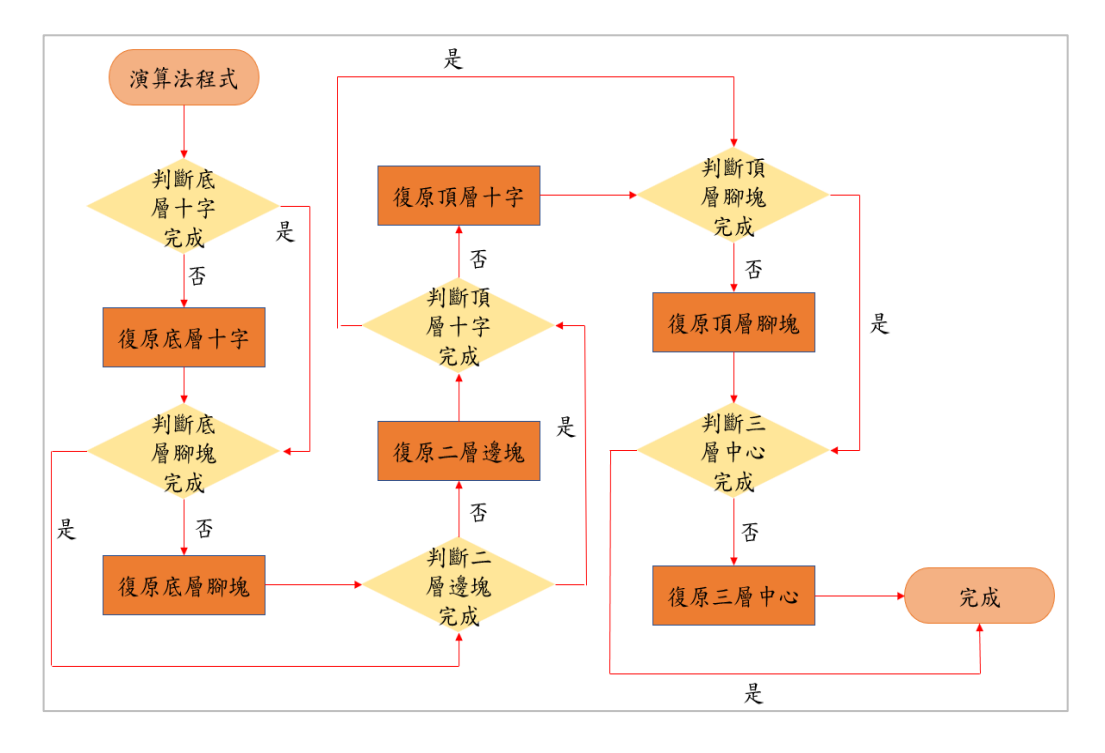

圖 20 演算法流程圖

(一)將接收到的數值做轉換並且填入到 cube 二維陣列裡(如圖 20、圖 21)。

```
if(y)for (x=0; x<54; x=x+9) {
                                                change[change]=cubein[x];Serial.println(" ");
                                                chance++;for (x=0; x<61; x++)\mathbf{I}\mathbf{f}for (x=1; x<54; x=x+9) {
           if (color[x]=='w')]change[change]=cubein[x];checkcolor[y]=0;change++;V^{++}\overline{\phantom{a}}\text{lelse if}(\text{color}[x] == 'v')for (x=2; x<54; x=x+9) {
           checkcolor[y]=1;change[change]=cubein[x];y++;chance++;\text{lelse if}(\text{color}[x] == 'r')\\mathcal{F}for (x=3; x<54; x=x+9) {
           checkcolor[y]=2;change[change]=cubein[x];y++;change++;}else if(color[x] == (q') {
                                                 \mathcal{F}checkcolor[y]=3;for (x=4; x<54; x=x+9) {
           V++;change[change]=cubein[x];}else if(color[x] == 'o') {
                                                change++;checkcolor[y]=4;\rightarrowy++;for (x=5; x<54; x=x+9) {
           }else if(color[x] == 'b'){
                                                change[change]=cubein[x];chance++checkcolor[y]=5;\mathcal{F}y++;for (x=6; x<54; x=x+9) {
           \mathcal{F}change[change] = cubein[x];\mathcal{F}change++;
```
圖 20 判斷數值後用陣列存取 圖 21 將陣列數值傳給 cube 二維陣列 (二)判斷底層十字,第一層中心塊是否有顏色對應。

```
void solveCross() {
   int checkCross;
  if (cubies[1][0]==0 && cubies[3][0]==0 && cubies[5][0]==0 &&
cubies[7][0]==0 && cubies[7][2] == 2 && cubies[7][3] == 3 &&
cubies[7][4] = 4 \& \& \text{cubes}[7][5] == 5) {
      checkCross=0;
      Serial.println(" ");
      Serial.println("Crossdone");
        checkBottom();
   }else{
      checkCross=1;}
    if(checkCross){
    bottomsolveEdge();
    }
Serial.println(""); }
```
(三)判斷含有白色邊塊的位置,並且依據位置做相對應的公式。

```
void bottomsolveEdge() {
   //Check edges on all sides
  for (int side=0; side<6; ++side) {
     for (int edge = 1; edge < 9; edge + = 2) {
       if (cubies[edge][side] == 0) {
           //Solve edge
           switch (side) {
```

```
void checkBottom() { 
   int checkBottomLayer;
   if (cubies[0][0] && cubies[2][0] && cubies[6][0] && cubies[8][0]
     && cubies[6][2] \&\& cubies[8][2] \&\& cubies[6][3] \&\& cubies[8][3]
     &\& cubies[6][4] &\& cubies[8][4] &\& cubies[6][5] &\& cubies[8][5]) {
       checkBottomLayer=0;
       Serial.println("Bottomdone");
       Serial.print("");
       solveconers();}
  else if (cubies[0][0]==0 && cubies[2][0]==0 && cubies[6][0]==0 &&
cubies[8][0]==0) {
       checkBottomLayer=0; 
       Serial.println("Bottomdone");
       Serial.print("");
       solveconers();}else {
       checkBottomLayer=1;}
```
(五)假如底層沒有全白,判斷含有白色的腳塊,並且依據位置移動到第三層。

```
if(checkBottomLayer) {
```
}

}

```
if (cubies[0][0] == 0 \parallel cubies[6][2] == 0 \parallel cubies[8][5] == 0) {
```

```
while (cubies[6][1] == 0 || cubies[0][2] == 0 || cubies[2][5] == 0 ) {
```

```
 Serial.print(F("U,"));
```

```
 Serial.print(F("FUF',"));
```
if (cubies[2][0] == 0 || cubies[8][2] == 0 || cubies[6][3] == 0) {

```
while (cubies[8][1] == 0 || cubies[2][2] == 0 || cubies[0][3] == 0 ) {
        Serial.print(F("U,"));
        Up(1); }
      Serial.print(F("RUR',"));
   }
  if (cubies[6][0] == 0 \parallel cubies[8][4] == 0 \parallel cubies[6][5] == 0) {
     while (cubics[0][1] == 0 || cubies[2][4] == 0 || cubies[0][5] == 0 ) {
         Serial.print(F("U,"));
      }
      Serial.print(F("LUL',"));
   }
  if (cubies[8][0] == 0 || cubies[8][3] == 0 || cubies[6][4] == 0) {
     while (cubies[2][1] == 0 || cubies[2][3] == 0 || cubies[0][4] == 0 ) {
         Serial.print(F("U,"));
      }
      Serial.print(F("BUB',"));
   }
 }
```
}

(六)判斷在第三層含有白色腳塊的位置,依據位置判斷使用公式。

```
void solveconers(){
   int checkCorners;
  if (cubies[0][0]==0 && cubies[2][0]==0 && cubies[6][0]==0 &&
cubies[8][0]==0) {
    checkCorners=0;
    Serial.println(" ");
    Serial.println("conersdone");
    solveEdges();
   }
   else {
      checkCorners=1;}
```
(七)判斷二層是否與中心塊顏色對應,如果不是做判斷與解決。

```
void solveEdges() {
```
int checkEdges;

if (cubies[3][2]  $!= 2$  || cubies[5][2]  $!= 2$ )

checkEdges=0;

```
else if (cubies[3][3] != 3 || cubies[5][3] != 3)
```
checkEdges=0;

```
else if (cubies[3][4] != 4 || cubies[5][4] != 4)
```
checkEdges=0;

```
else if (cubies[3][5] != 5 || cubies[5][5] != 5)
```
checkEdges=0;

else

```
 {checkEdges=1;
```
Serial.println(" ");

```
 Serial.println("Edgesdone");
    solveOLLcross();}
while(checkEdges==0) {
   solveEdge();
  if (cubies[3][2] != 2 || cubies[5][2] != 2)
   checkEdges=0;
  else if (cubies[3][3] != 3 || cubies[5][3] != 3)
      checkEdges=0;
  else if (cubies[3][4] != 4 || cubies[5][4] != 4)
      checkEdges=0;
  else if (cubies[3][5] != 5 \parallel cubies[5][5] != 5)
      checkEdges=0;
   else
   {checkEdges=1;
   solveEdges(); } } }
```
(八)判斷頂層十字並做復原。

```
void solveOLLcross() {
   int checkEdges;
  if(cubies[1][1] != 1 \parallel cubies[3][1] != 1 \parallel cubies[5][1] != 1 \parallel cubies[7][1] != 1) {
       checkEdges=0; 
        }else{ 
      Serial.println(" ");
      Serial.println("OLLcrossdone");
      checkEdges=1;
      solveOLL();}
```

```
 if(checkEdges==0) {
    int state = findEdges();
    while (state == 0) {
       Serial.print (F("U"));
       Up(1); state=findEdges();
      }
     solveCase(state);
   }
}
```
(九)判斷頂層腳塊並復原。

```
void PLLCorners() {
   int checkCorners; 
   adjustUFace();
  if (cubies[0][2] == 2 && cubies[2][2] == 2 && cubies[0][3] == 3 && cubies[2][3] == 3 &&
cubies[0][4] == 4 && cubies[2][4] == 4 && cubies[0][5] == 5 && cubies[2][5] == 5) {
        checkCorners=1;
       Serial.println(" ");
       Serial.println("PLLCornersdone");
       PLLEdges(); 
   }
   else{
     checkCorners=0;}
  while (checkCorners==0) {
      solvePLLCorners();
      adjustUFace();
```

```
if (cubies[0][2] = 2 \& \& \text{cubes}[2][2] = 2 \& \& \text{cubes}[0][3] = 3 \& \& \text{cubes}[2][3] = 3&& cubies[0][4] == 4 && cubies[2][4] == 4 && cubies[0][5] == 5 && cubies[2][5] == 5) {
       checkCorners=1;
```
PLLCorners(); } } }

(十)判斷第三層中心塊並復原。

```
void PLLEdges() {
   int checkEdges;
   adjustUFace();
    if (cubies[1][2] == 2 && cubies[1][3] == 3 && cubies[1][4] == 4 &&
cubies[1][5] == 5) {
        checkEdges=1;
        Serial.println(" ");
        Serial.println("done!!"); 
        solve=1;}
     else { checkEdges=0; }
  while (checkEdges==0) {
     solvePLLEdges();
   if (cubies[1][2] == 2 && cubies[1][3] == 3 && cubies[1][4] == 4 &&
cubies[1][5] == 5) {
       checkEdges=1;
       PLLEdges();
      }
   }
}
```
## 伍、研究結果

#### 一、電路佈局圖

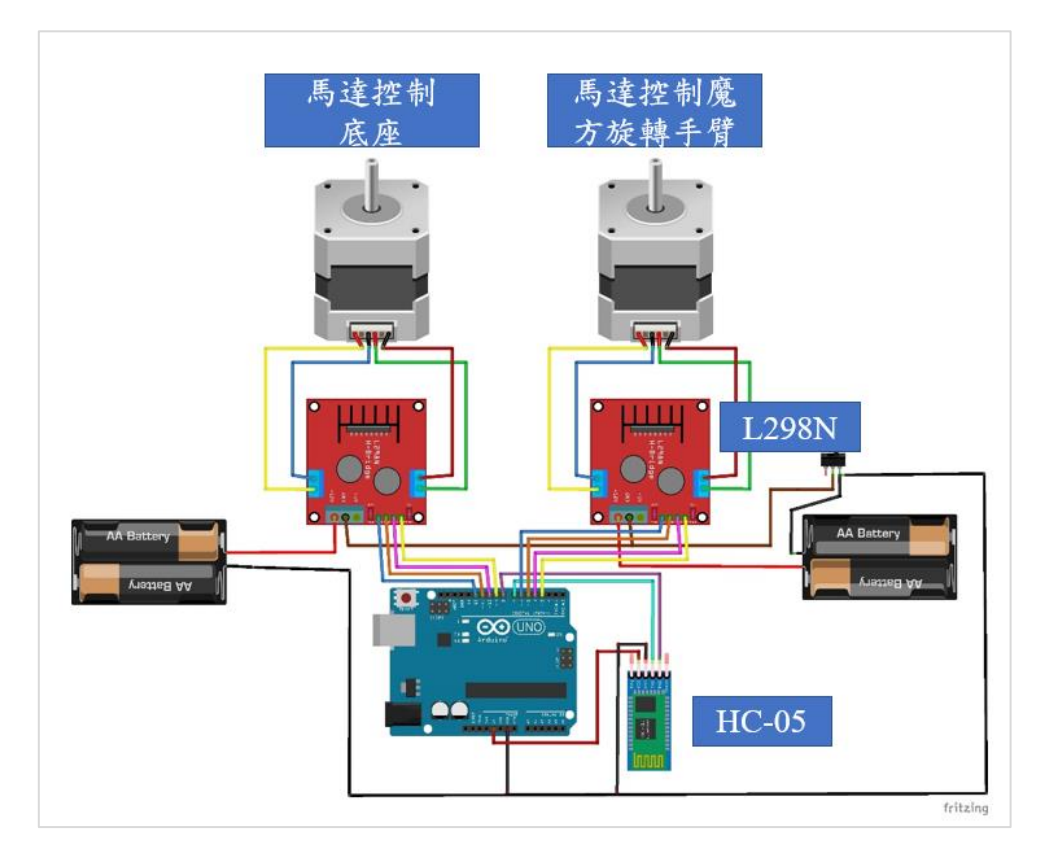

圖 22 電路佈局與設計

二、人機介面

如圖 23、圖 24 為我們利用 APP Inventor 來設計人機介面,圖 23 最上方為藍芽選擇清單, 中間為顏色色塊的選擇,最下面為顏色填入的九宮格;圖 24 為輸入顏色完後的等待畫面。

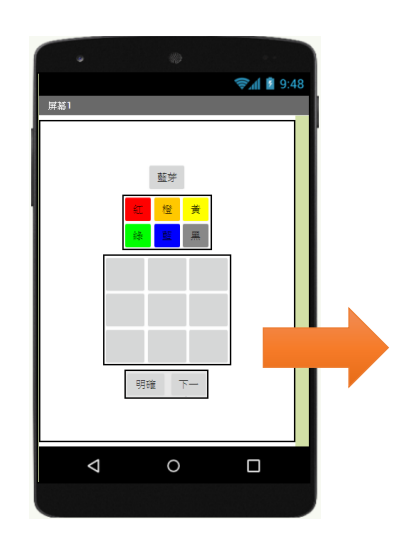

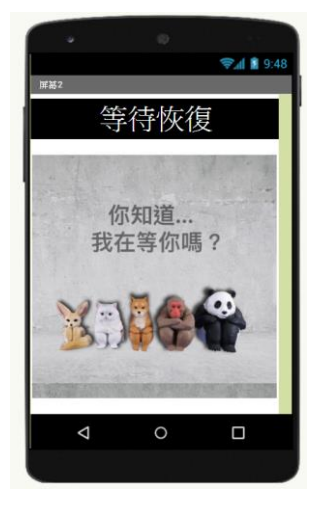

圖 23 手機 App 介面-1 圖 24 手機 App 介面-2

## 三、成品展示

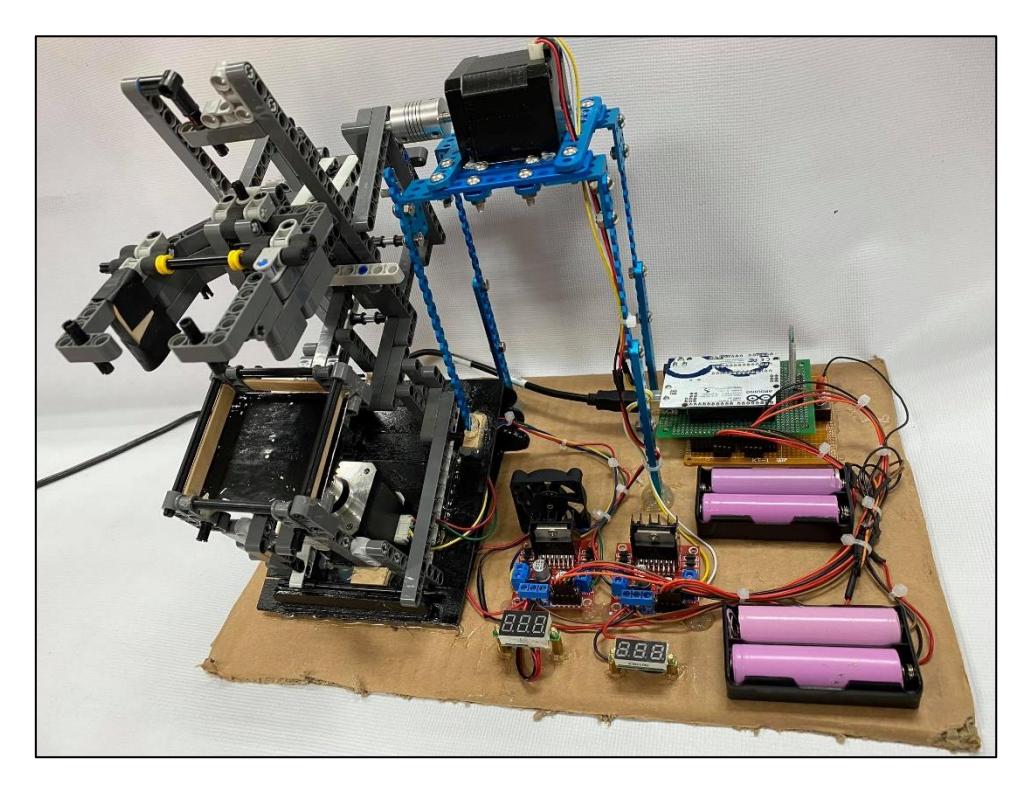

圖 25 實體成品

### 陸、討論

一、人機介面的輸入方式

本研究原先使用清單選擇的方式,讓使用者自行輸入色塊的動作,但因在測試的時 候,每次都要先點開清單才能作選擇覺得很麻煩,為了直覺化設計,所以改成讓使用者 點選色塊作填入,但一開始每填一個值,都要重選顏色,無法達到一種顏色馬達填兩三 格,為了解決這個問題,本研究藉由設定一個全域變數,讓它能先儲存輸入值,這麼一 來也就解決了每次都要先按色塊的問題。

二、藍芽傳輸裝置 HC-05 的值無法顯示

剛開始使用 HC-05 時,我們只要輸入顏色值,但輸出一直無法正常的顯示出來,之 後在找查 datasheet 發現原來每一顆藍芽傳輸裝置的鮑率都不相同,而且鮑率會影響輸出 的顯示,之後我們將鮑率改成相同但還是無法顯示,最後才發現原來是步進馬達與 HC-05 使用到相同的腳位了,修改 pin 腳後就能正常顯示。

三、二維陣列演算法撰寫

本研究原先擬將 C 語言程式寫好後,再用 library 的方式 include 到 Arduino,剛開始 將撰寫好的 C 語言程式進行電腦單機測試,可以正常運作,但當我們要燒錄進 Arduino 時發現,有許多的函數庫無法讀取,像是 string.h、iostream 等等的,所以最後我們把演 算法程式放入在 Arduino 裡作執行,但因 Arduino Uno 容量有限所以我們想辦法精簡演 算法,並使之一步一步慢慢對使用者進行教學解析。

四、步進馬達無法正常運作

一開始使用 L298N,發送信號時,步進馬達無法正常運作,經過查詢原廠資料手冊 後,發現需先將步進馬達和 Arduino 接地端相互連接(共地),配線修改宗成後,功能與 動作正常了。

此外,初初開始,本研究使用 Arduino 控制步進馬達的函式庫時,測試發現它出現 非預期的動作錯誤,經與老師詢問後,才知道原來步進馬達的腳位設定是是利用電力產 生磁力的方式,假設接腳順序和要轉動方向街角順序不同時,導致磁力的順序也會跟著 改變,而無法正常的工作,改善這個問題,動作就會正常。

## 柒、結論

本研究中,我們希望玩家诱過系統,有互動的學習,而製作炫技的解題機器人,所以採 用人們普遍有的智慧型手機作為人機介面,玩家可自行輸入,並填入畫面中魔術方塊相對應 的顏色,目的是為了能讓玩家與系統進行溝通,產生想知道答案的興趣連結,進而增加觀察 力以及專注力,激發他們動手嘗試的念頭。透過系統還原的步驟,一步一步慢慢摸索學習, 訓練邏輯思考能力。此外,藉由本研究,將電機電子群三年內所學習的課程,像是程式設計、 Arduino、單晶片實習、基礎電子實習等等,與研究做結合。透過研究,讓我們發揮自己的創 造力,就像老師平常給我們練習的題目一樣,告訴我們,要按部就班地一一去測試完成,過 程中遇到困難不是害怕逃避,而是要想辦法找出解決的方法,這是我們做研究時一直堅持的 信念。

在這次的研究我們嘗試了許多的方法來完成,但有許多都因技術或經費限制問題,導致 只能尋找其他的方法來完成,但也感謝這樣的限制,不僅拿過去時實習課常用的 Arduino 來 當主要運算與控制器,甚至還去尋找步進馬達、藍芽、APP 的使用方法,途中我們也遇到了 許多的困難,找查了各式各樣的資料及 datasheet, 來解決所出現的問題, 花了不少心思來處 理錯誤。即使彼此在製作過程中而有不同的想法,但我們會先聽取雙方的意見作整合,並且 一起討論分析來決定要採用哪種方式,雖然一路上跌跌撞撞,但我們都很享受這段學習的過 程,也因為有這些失敗的經驗,從錯誤中成長,才能順利完成我們的研究。

26

## 捌、參考資料及其他

<1>陳會安(2018)•App Inventor 2 程式設計與應用•台北:全華圖書

<2>趙英傑(2016) 超圖解 Arduino 互動設計入門(第 3 版) 台北:[旗標](https://www.books.com.tw/web/sys_puballb/books/?pubid=flag)

<3>許溢适、陳坤正(2005) 步進馬達使用法台北: [全華圖書](https://www.books.com.tw/web/sys_puballb/books/?pubid=chwa)

<4>Arduino [https://en.wikipedia.org/wiki/Arduino\\_Uno](https://en.wikipedia.org/wiki/Arduino_Uno)

<5>APP inventor 圖

擷取自[:https://en.wikipedia.org/wiki/App\\_Inventor\\_for\\_Android](https://en.wikipedia.org/wiki/App_Inventor_for_Android)

<6>lego 圖 擷取自[:https://en.wikipedia.org/wiki/Lego](https://en.wikipedia.org/wiki/Lego)

<7>藍芽圖擷取自[:https://en.wikipedia.org/wiki/Bluetooth](https://en.wikipedia.org/wiki/Bluetooth)

<8>步進馬達 [https://en.wikipedia.org/wiki/Stepper\\_motor](https://en.wikipedia.org/wiki/Stepper_motor)

<9>步進馬達圖 擷取自:<https://www.dimamotor.com.tw/product-detail-197560.html>

<10>Arduino 圖 擷取自: [https://www.taiwansensor.com.tw/product/arduino-uno-r3-](https://www.taiwansensor.com.tw/product/arduino-uno-r3-%E7%BE%A9%E5%A4%A7%E5%88%A9%E5%8E%9F%E8%A3%9D-arduino-uno-rev33-%E9%96%8B%E7%99%BC%E6%9D%BF-made-in-italy/)

[%E7%BE%A9%E5%A4%A7%E5%88%A9%E5%8E%9F%E8%A3%9D-arduino-uno-rev33-](https://www.taiwansensor.com.tw/product/arduino-uno-r3-%E7%BE%A9%E5%A4%A7%E5%88%A9%E5%8E%9F%E8%A3%9D-arduino-uno-rev33-%E9%96%8B%E7%99%BC%E6%9D%BF-made-in-italy/)

[%E9%96%8B%E7%99%BC%E6%9D%BF-made-in-italy/](https://www.taiwansensor.com.tw/product/arduino-uno-r3-%E7%BE%A9%E5%A4%A7%E5%88%A9%E5%8E%9F%E8%A3%9D-arduino-uno-rev33-%E9%96%8B%E7%99%BC%E6%9D%BF-made-in-italy/)

# 【評語】**052306**

- 1. 本研究於魔術方塊的互動學習,可利用人機介面輸入目前 的狀態,透過二維陣列演算,使系統進行還原分解動作, 而玩家藉由觀察學習,除培養觀察力和專注力,進而啟發 思考解決問題的能力。值得鼓勵!
- 2. 關於學習效益的提升,應建立評估基準與方法。
- 3. 坊間已有以各種軟硬體建構之魔術方塊自動解法機,關於 本計畫的創新性和特殊性應進一步說明。
- 4. 應加強說明機構與翻轉機制的創意。
- 5. 以與使用者互動為訴求,可思考手動輸入初始值是否需要 改變?例如: 待解之魔術方塊現況建議導入視覺辨識,以 拍攝六張照片方式自動帶入系統,省去人工輸入時間。
- 6. 應思考互動的部分應用場景為何?目前規劃似乎放入機器 上就自動還原。
- 7. 應思考是否可以機器出題?

![](_page_29_Picture_0.jpeg)

本研究旨趣於魔術方塊的互動學習,當吾人解題失敗或遇到窒礙,就可利 用人機介面輸入目前的狀態,透過二為陣列演算,使系統進行還原分解動作,而 玩家藉由觀察學習,除培養觀察力和專注力,進而啟發思考解決問題的能力,來 著手自行解題,使魔術方塊的學習困難度降低,維持學習動機。

![](_page_29_Picture_2.jpeg)

![](_page_29_Picture_195.jpeg)

本研究以App Inventor開發人機介面,玩家先點擊藍芽功能並選取HC-05藍 芽通訊的位址後,依據已打亂魔術方塊的顏色,可在App裡空白格子中填入相 對應的顏色,而clear鍵提供玩家重新填入之用。人機介面設計自行輸入相對 應的顏色之目的,就是為了增加玩家對魔術方塊的趣味性與培養玩家空間概 念的能力。

![](_page_29_Picture_4.jpeg)

▲系統架構圖

一、手機**APP**

![](_page_29_Figure_8.jpeg)

![](_page_29_Picture_9.jpeg)

![](_page_29_Picture_5.jpeg)

二、演算法

CFOP:是以四個步驟「Cross、 F2L、OLL、PLL」原文的第一 個字母合起來而成的。Cross是 解決白色面的十字;F2L是第一 層及第二層一次完成;OLL是頂 層黃色面復原;則PLL是負責解 決第三層邊塊部分。

![](_page_30_Picture_8.jpeg)

F2L:當中的F2L由於有較多的 組合,因此提升了程式撰寫難度, 因此我們換了一個方式,我們延 續Cross,並且先把白色面的腳塊 復原後,再復原第二層邊塊,雖

![](_page_30_Figure_3.jpeg)

# 然這兩個運算後結果一樣,但F2L 會較快些。

是 演算法程式 判斷頂 判斷底 復原頂層十字 層腳塊 層十字 完成 是 完成 否 否 否 判斷頂 復原頂層腳塊 是 層十字 復原底層十字 完成 判斷三 判斷底 是 復原二層邊塊 層中心 層腳塊 完成 完成 否 是 否 否 判斷二 復原底層腳塊 層邊塊 復原三層中心 完成 完成

是

▲魔術方塊分層名稱

三、機械架構

![](_page_30_Picture_10.jpeg)

藉由此桿狀阻擋結構翻面

![](_page_31_Picture_3.jpeg)

![](_page_31_Figure_5.jpeg)

▲控制電路示意圖

![](_page_31_Picture_7.jpeg)

本研究中,我們希望玩家透過系統,產生具有互動的學習,而非炫技的 解題機器人,所以透過人們普遍有的智慧型手機,搭載自行開發的App作為人 機介面,玩家可自行輸入、並填入畫面中魔術方塊相對應的顏色,目的是為了 能讓玩家與系統進行溝通,產生想知道答案的興趣連結,進而增加觀察力以及

![](_page_31_Picture_108.jpeg)

![](_page_31_Picture_0.jpeg)

![](_page_31_Picture_1.jpeg)

翻面時,翻面手臂可包覆到魔術方塊的第 二層,讓底層做旋轉時,上面兩層會保持原本 的圖形,不會因為旋轉底層而跑掉,藉此完成 人們自行旋轉的操作。